#### **Technical Note**

#### **Dell EMC NetWorker**

Version 19.1

# Differences between NetWorker 19.1 and previous release

302-005-710 REV 02 June 11, 2019

This document identifies the most significant enhancements to the NetWorker software since the NetWorker 18.2 release, including changes implemented in the NetWorker 19.1 release. Where the version is identified for when a new feature or enhancement was introduced, the change is considered applicable to that specific release and all subsequent releases. The NetWorker core documentation set provides more information on these changes.

#### Table 1 Revision history

| Revision | Date          | Description                                        |
|----------|---------------|----------------------------------------------------|
| 02       | June 11, 2019 | Technical error has been fixed.                    |
| 01       | May 20, 2018  | First release of this document for NetWorker 19.1. |

| • | Disk connectivity check                                                  | 2 |
|---|--------------------------------------------------------------------------|---|
| • | SHA1 certificates for secure communication between server and clients    |   |
| • | Policy management using NetWorker Management Web UI                      |   |
| • | SNMP trap enhancements                                                   |   |
| • | Using filter to specify savesets                                         |   |
| • | nsrstage migration status update in daemon log                           |   |
| • | Enabling remote solution                                                 |   |
| • | HTTPS as default implementation for NMC                                  |   |
| • | Single NetWorker command for DDBoost device creation from CLI on DD as a |   |
|   | replacement of NMC GUI New Device Wizard                                 | 3 |
| • | Support for Networker vProxy Appliance upgrade                           |   |
| • | Postgres version upgrade                                                 |   |
| • | NetWorker installation changes                                           |   |

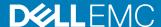

### Disk connectivity check

When a device loses its connection with the NetWorker server, the DCC (device connectivity check) framework discovers device unavailability or inaccessibility. When the device is unavailable, the NetWorker server notifies the user through the NMC console, Networker logs, or by email.

The NetWorker Administration Guide provides more information.

## SHA1 certificates for secure communication between server and clients

SHA-1 certificates are created by the nsrexecd process for communication with pre-9.1.1 clients. The presence of these certificates caused failure in security scans for customers. For those who does not have older clients, and to avoid security scan failures, the nsradmin option is provided to remove and recreate the SHA1 certificates on a need basis.

The NetWorker Security Configuration Guide provides more information.

## Policy management using NetWorker Management Web UI

The NetWorker Management Web UI has been enhanced to include support for the following:

- Managing policies
- Managing workflows
- Managing actions
- Managing groups

The NetWorker Administration Guide provides more information.

#### **SNMP trap enhancements**

NetWorker 19.1 includes the following SNMP trap enhancements:

- SNMP v2c MIB file support for recovery.
- SNMP trap alerts for NetWorker to comply with the MIB format for recovery.
- SNMP MIB support for restore success or failure notifications for recovery through NMC and CLI.
- Restore workflow configuration is applicable for all file systems as well as NetWorker Modules.

The NetWorker Administration Guide provides more information.

#### Using filter to specify savesets

You can clone specific savesets that are a part of policy, workflow or action by using filters to the nsrclone command.

The NetWorker Administration Guide provides more information.

#### nsrstage migration status update in daemon log

When the administrator initiate a nsrstage migration to move data from one volume to another, a few of the bootstrap savesets are retained in the volume. However, the NetWorker reports that the volume is cleaned. These files are retained to facilitate a disaster recovery.

From Networker 19.1 and later, a warning notification will be displayed in the system tray and the <code>daemon.raw</code> log will be updated to indicate that a few of the savesets are not deleted from the volume.

The following logs are updated to indicate that a few of the savesets are not deleted from the volume:

- Daemon.raw of the server
- Daemon.raw of the storage node
- NMC log pane
- Nsradmin message attribute of the NSR resource

**Message format:** Data for the following bootstrap saveset will not be removed from media: <saveset id>

#### **Enabling remote solution**

Applications performing operations on VMAX or PowerMax use Solution Enabler (SE) to send the required commands to the array. SE must be installed on the hosts that are running these applications. It works in two different modes:

- SE LOCAL mode sends commands directly to PowerMax or VMAX over LUNs that are provisioned to the local server (GateKeepers).
- SE REMOTE mode relays commands to a server running SE LOCAL mode to send the commands on its behalf (Proxy).

Storage administrators should be able to use Solutions Enabler REMOTE mode capability instead of LOCAL mode when using Networker with ProtectPoint, so users do not have to configure gatekeepers on every database host to be protected.

The NetWorker Snapshot Management Integration Guide provides more information.

#### HTTPS as default implementation for NMC

Starting with NetWorker 19.1, NMC supports HTTPS only. You can create a SSL certificate or use an existing certificate during the installation of NetWorker.

The Networker Installation Guide provides more information.

# Single NetWorker command for DDBoost device creation from CLI on DD as a replacement of NMC GUI New Device Wizard

This feature enables us to create and configure Data Domain device from command line and also helps to configure Data Domain specific features like SMT and retention

lock. This command should eliminate the need to create storage unit and device folder in DD host manually.

The NetWorker Data Domain Boost Integration Guide provides more information.

#### Support for Networker vProxy Appliance upgrade

Networker 19.1 supports vProxy Appliance upgrade using n srvproxy\_mgmt CLI when issued with redeploy parameter.

To reduce the efforts of manually upgrading vProxies, it provides a flexible way to automatically upgrade the existing vProxies to the latest version.

### Postgres version upgrade

NMC Postgres version has been upgraded from 9.2 to 11.1.

(i) Note: After the postgres migration to version 11, you cannot restore the NMC server protection backup taken before the upgrade because the database version changes after the upgrade.

#### **NetWorker installation changes**

NetWorker 19.1 features separate packages for installation. When you install NetWorker, you can choose to install the full package, Base Client package, or Extended Client package, depending on which software and features you plan to use.

The core NetWorker software consists of the following packages:

- The NetWorker full installation package (for example, NetWorker-19.1.exe on Windows) installs the client, server, and NMC software. You have the option to install only the client from this installer, but it is recommended that you use lgtoclnt-19.1.exe when you only need to install the base client. NetWorker no longer uses the InstallSheild setup.exe file.
- The Base Client package (for example, lgtoclnt-19.1.exe) provides you with the ability to perform file system backup and recovery operations. These must be installed on each NetWorker client, except for NDMP Clients.
- The Extended Client package (for example, lgtoxtdclnt-19.1.exe) provides additional feature support for NetWorker clients, such as snapshot backup support, command line utility support including server reporting and administration, cloning and staging support, and so on. This package is also required if using the NMDA, NMMedi or SCVMM modules. When you install the NetWorker server or storage node software on Windows, the installation process automatically installs the Extended Client package. You should install the Extended Client package when upgrading a NetWorker client to ensure that functionality that was available with the previously installed NetWorker version is available.

The following sections provide more information about other installation changes.

#### Changes to platforms supported

NetWorker features the following platform changes:

NetWorker no longer supports the Linux ia64 platform, Windows server 2008.

 The NMC server software package can only be installed on a Linux or Microsoft Windows 64-bit host. The NMC server software requires the NetWorker client software.

#### **NetWorker Runtime Environment (NRE)**

The NRE installer package provides the JRE package and Java application to launch NMC.

Dell EMC recommends that you use the JRE version packaged with NRE. However, users can use their licensed supported JRE versions for NetWorker.

The NRE package contains the following files:

- JRE 8
- Java Application to launch NMC

You must first install NRE and then install NetWorker. The NRE Readme provides more information.

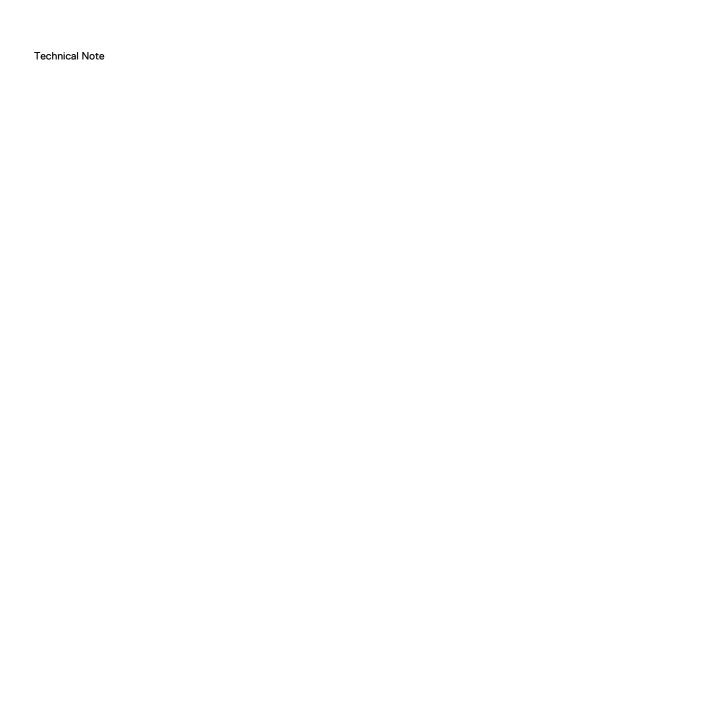

Copyright © 2015-2019 Dell Inc. and its subsidiaries. All rights reserved.

Dell believes the information in this publication is accurate as of its publication date. The information is subject to change without notice.

THE INFORMATION IN THIS PUBLICATION IS PROVIDED "AS-IS." DELL MAKES NO REPRESENTATIONS OR WARRANTIES OF ANY KIND WITH RESPECT TO THE INFORMATION IN THIS PUBLICATION, AND SPECIFICALLY DISCLAIMS IMPLIED WARRANTIES OF MERCHANTABILITY OR FITNESS FOR A PARTICULAR PURPOSE. USE, COPYING, AND DISTRIBUTION OF ANY DELL SOFTWARE DESCRIBED IN THIS PUBLICATION REQUIRES AN APPLICABLE SOFTWARE LICENSE.

Dell Technologies, Dell, EMC, Dell EMC and other trademarks are trademarks of Dell Inc. or its subsidiaries. Other trademarks may be the property of their respective owners. Published in the USA.